# **Computer tips for Windows users**

- File associations
- Make file extensions visible
- Easy command line access
- Creating lists by piping output of the *dir* command
- See command syntax )options)
- Add a directory to *path* environment variable

## **File associations**

- Each file *type* (specified by its *extension*) must have one or more associated *Programs* that handle that file type.
- It is important to have the right *Program* associated with the file type, for example, the main file type used in WIM is \*.*hdf* which is a *Hierarchical Data Format* version 4 file. If the correct program (e.g. WIM) is associated with .*hdf*, you can just *click* or *double-click* on the file and WIM will open it.
- You can find out the associated program by right-clicking on the file name and checking its *Properties*.
- Wimsoft.com • \*.*nc* (netCDF) is another type for WIM

For example, check out *C:\Images\SeaWiFS\baja\_ 2000\_april\Composite.hdf;*

#### You can change it!

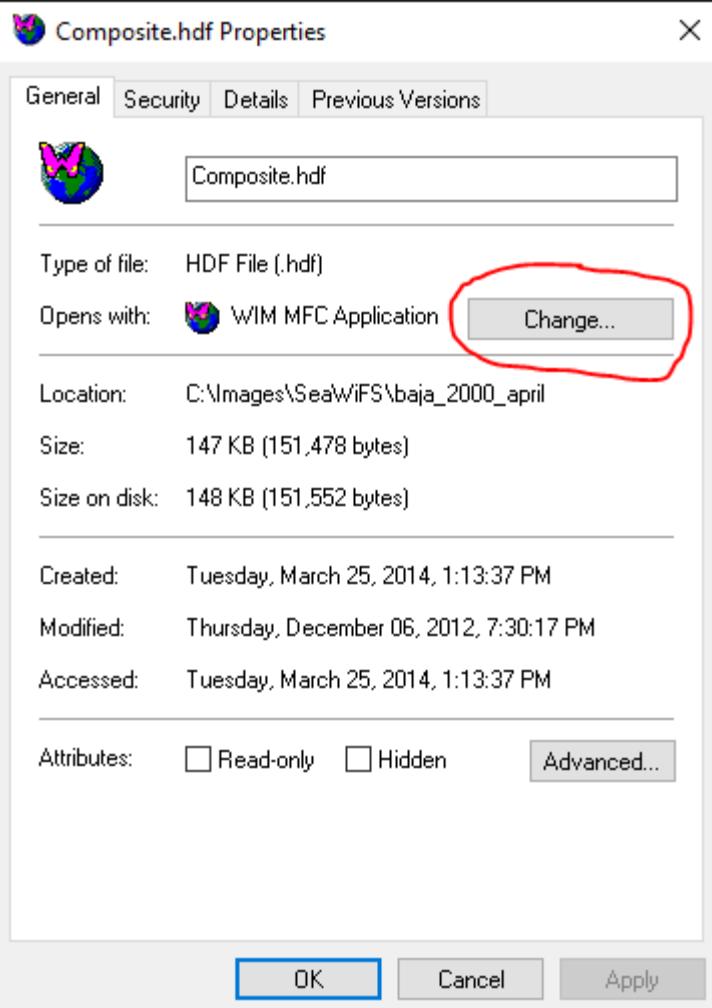

## **Make file extensions visible**

- Default option in Windows is to *Hide extensions of known types*
- This is the dumbest choice by Microsoft and can create confusion and misunderstanding.
- Uncheck it in the *File Explorer Options* dialog!
- Go to Settings, search for *file explorer options*, check out *View.* In earlier versions of Windows it was called *Folder options.*

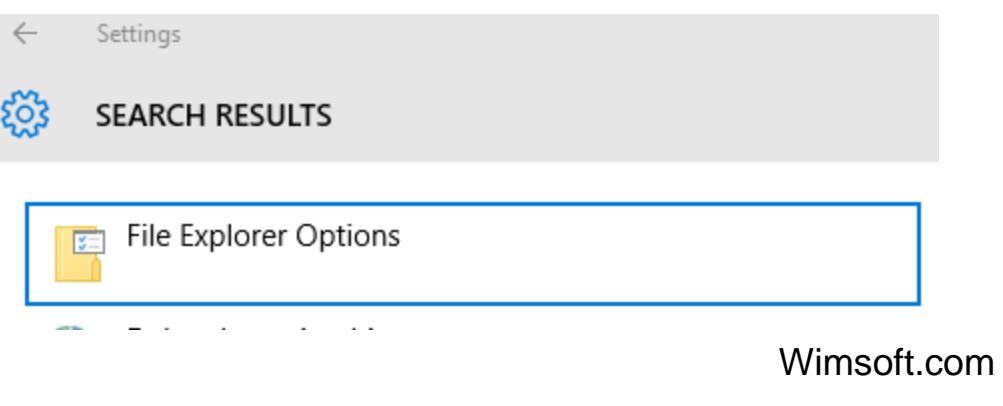

You must uncheck *Hide extensions of known file types*!

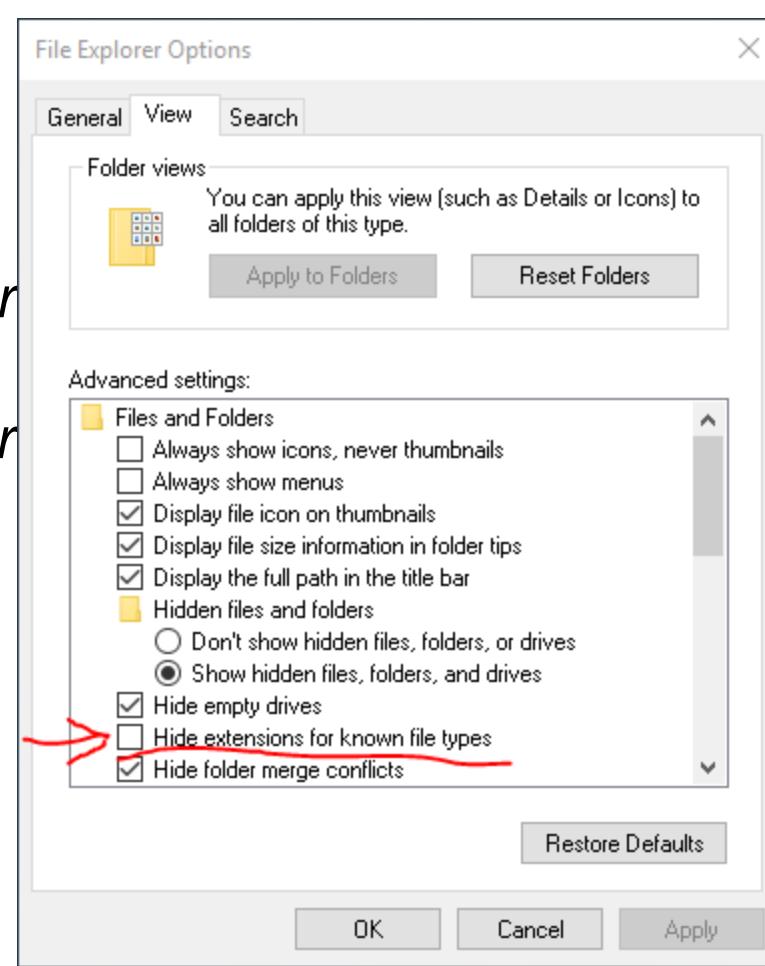

# **Command line in any folder**

- Use Shift and right-click on a folder, select :
- *Open command window here*
- It was more complicated in earlier versions of Windows
- Most programs in WAM use command line, also use command line to make lists, etc.

# **Creating lists by piping the output of** *dir*

- In WAM we often need lists of files to be processed
- An easy way to create such a list is to pipe the results of *dir* to a text file
- dir /b /s *Images\\*.hdf > myList.txt*
- The */b* option outputs just the file name, */s* option add the full path
- We can use the list in many WAM commands, e.g.
- *wam\_composite myList.txt Comp.hdf Count.hdf*

# **To see command syntax:**

# **type the name of the command**

• For example, to see the options of WAM command *wam\_composite*, open command window and type *wam\_composite*

#### **Est** cmd.exe

Microsoft Windows [Version 10.0.10586] (c) 2015 Microsoft Corporation. All rights reserved. C:\Windows\System32>wam\_composite wam\_composite vers. 2.9 List\_or\_Pattern is eiter a text file with a list of files to be composited or a matching Pattern of hdf4 or netcdf files yo be composited Composite.hdf  $\overline{\textbf{i}}$ s the name of the compsoiet in hd $\overline{\textbf{f}}$ 4 format **Options:** Count=Count.hdf saves also the count of valid pixels in Count.hdf CMin=XX and CMax=YY specify the color stretch Start and End values daysFrom=X includes matching files starting from year day X daysTo=Y includes matching files up to and including year day Y lut=LUTfile specifies the palette file, e.g. chl2\_white\_end.lut sds=X uses the Xth dataset (0-referenced) in a file with multiple SDS—s validMin=X and validMax=Y specify valid Min and Max

## **Add directory to** *path*

- In order to run a command from any directory, the location of the command file has be in the path.
- When installing WIM, the folder *C:\Program Files (x86)\Wimsoft* is normally added to the path. Sometimes it does not work and you need to manually add this or another directory to the path. You can search in *Settings*, for

Edit environment variables for your account

*environment*.

• Find

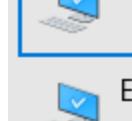

Edit the system environment variables

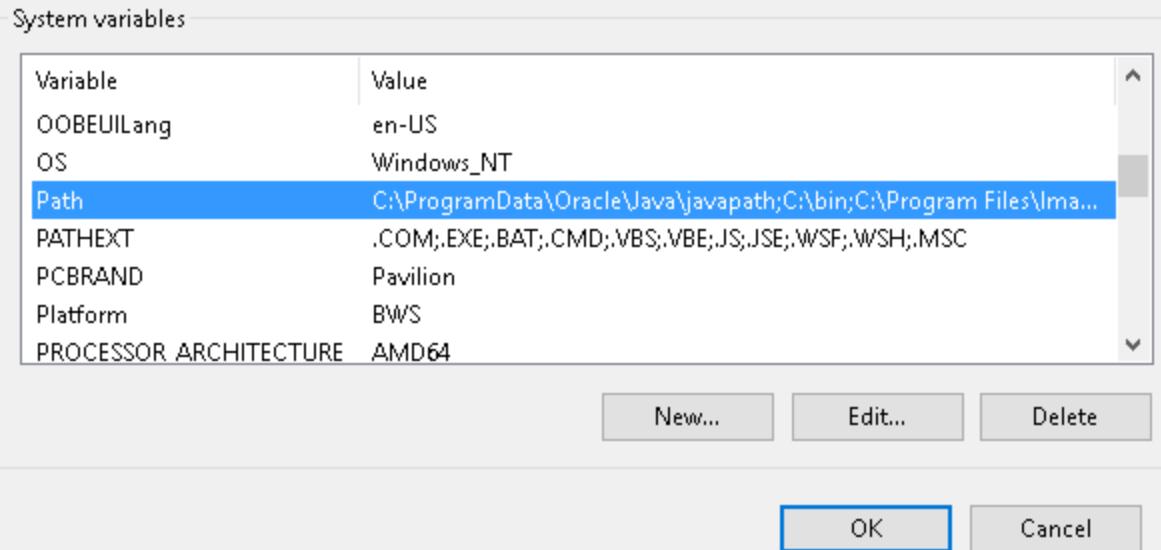